Read today's paper in Factiva

Factiva is a great database for searching the world's most important and popular newspapers and trade journals, but what about if you just want to read today's edition of 'The Times' (or any other newspaper or trade journal you may want to consult).

Using a simple search strategy you can use Factiva to read today's

Head to Factiva by following the link from our databases page [\(http://www.jbs.cam.ac.uk/faculty](http://www.jbs.cam.ac.uk/faculty-research/information-library-services/databases/)[research/information-library-services/databases/\)](http://www.jbs.cam.ac.uk/faculty-research/information-library-services/databases/) and log-in using your Raven password.

- Change the Date range to 'In the last day'
- Click the arrow next to 'Source' and search for the title (e.g. The Times)
- Select the title of the newspaper or journal that you would like to read from the list that appears (e.g. 'The Times (U.K.) – All sources')
- In the 'Free Text Search' box at the top of the page type 'the' and click the search button
	- o The preposition 'the' is likely to appear in every article and so the results will reflect that days paper

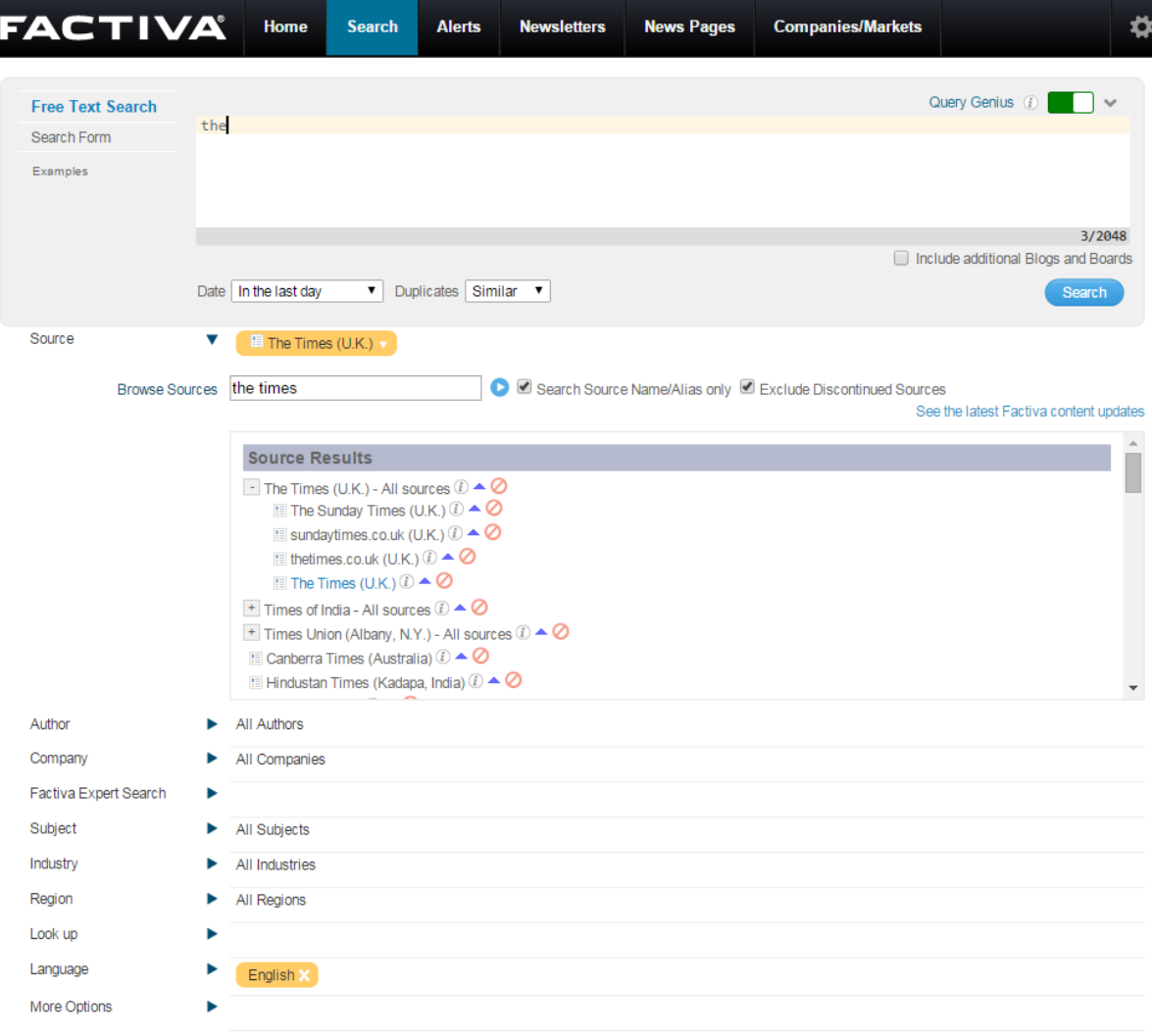

Clear Search Search